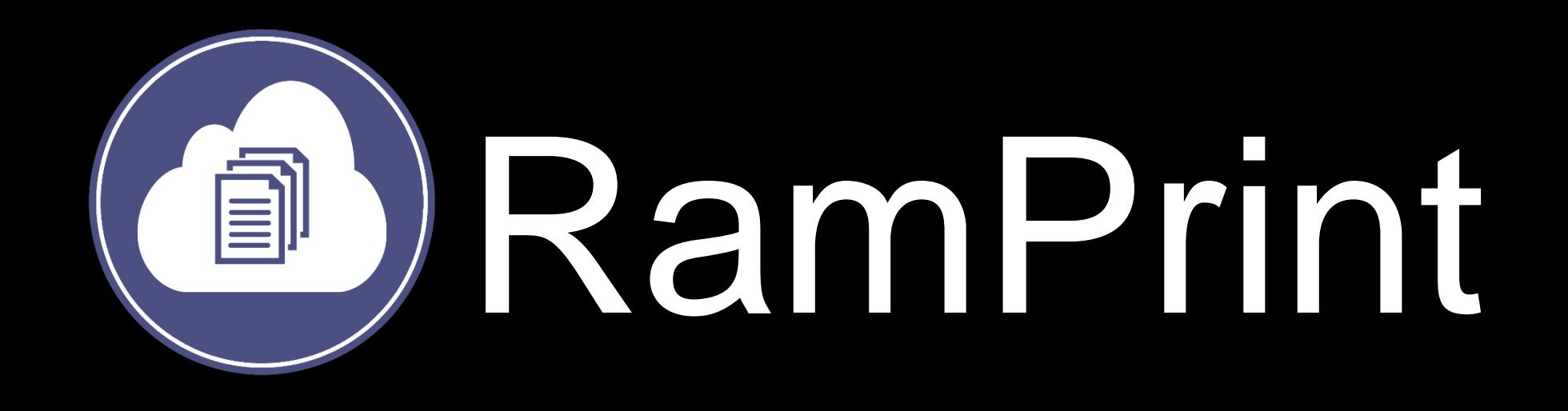

# What is RamPrint?

RamPrint is a new system that permits you to use your personally owned computers and mobile devices to send documents to select university printers.

Documents are kept in a personal print queue for you to retrieve when you want, and where you want with just a swipe of your WCU ID card.

### **Key Benefits**

- Send documents to university printers using *your* own devices from anywhere on campus.
- Swipe to print one, or all queued documents at once from any printer that has a card reader.
- Swipe to make photo copies, or to scan and email documents.
- No more lines at the printer waiting for someone else's document to finish.
- No more sifting through mounds of paper searching for *your* document.
- No more hassle of other students accidentally discarding *your* work.

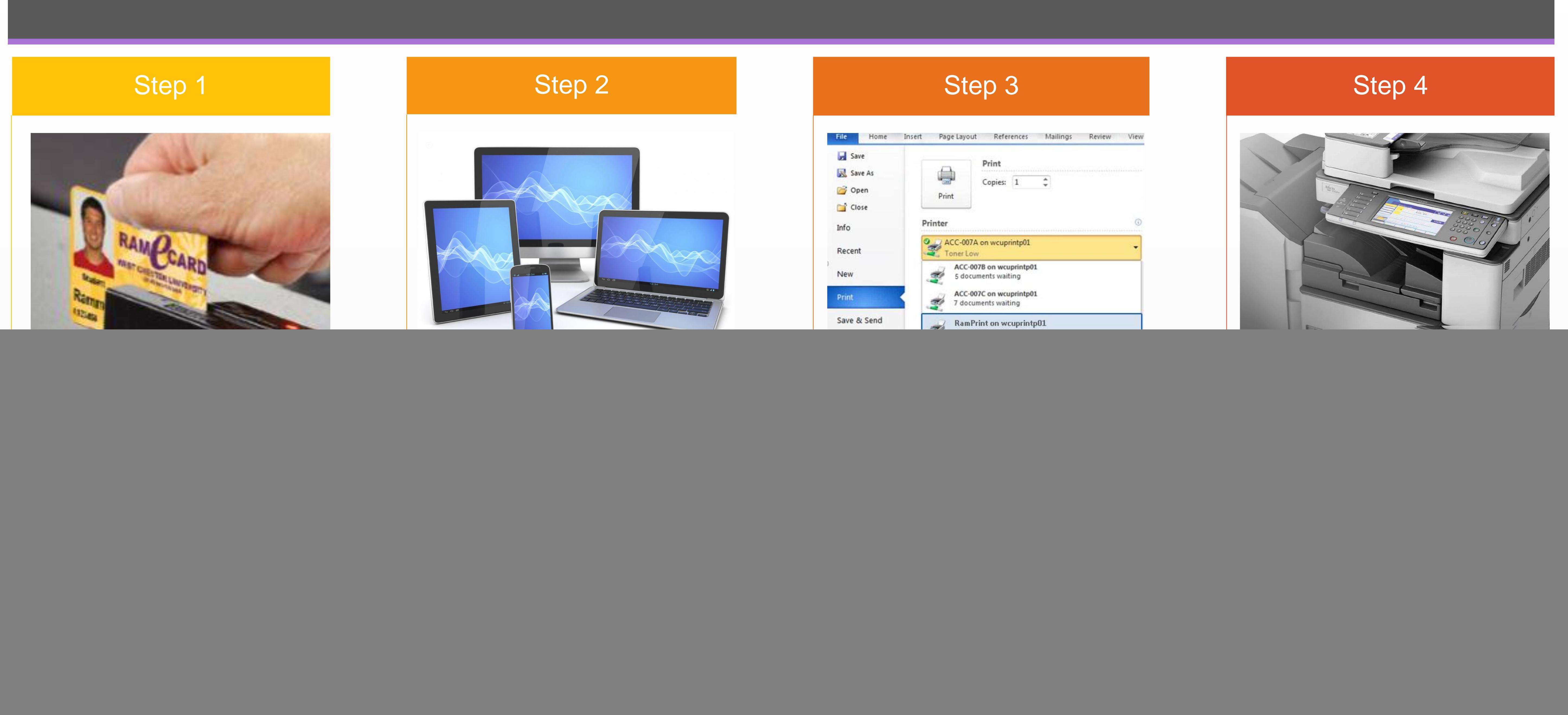

## Get Started!

**Call the IT Help Desk at 610-436-3350.**

![](_page_0_Picture_36.jpeg)

To learn how to configure computers and mobile devices, visit the Help Desk website: **[http://wcupa.edu/ITHelpDesk](http://wcupa.edu/infoservices/clientServices/ithelpdesk/ramprint.aspx)**

![](_page_0_Picture_33.jpeg)

# Need Help?

*Printing just got upgraded!*

To retrieve a document from the RamPrint Queue, you must first authenticate your WCUID card with the PaperCut server. You can do so from any multifunction printer with a card reader.

- 1.With the printer on, swipe your WCUID card via the card reader on the side of the printer.
- 2.Press *"Next"* on the touchscreen to continue.
- 3.Enter your WCU username and password.
- 4.Press *"Associate"*
- 5.Press *"OK"* to return to start screen.

![](_page_0_Picture_30.jpeg)